## **Getting Started How to Take a Photo**

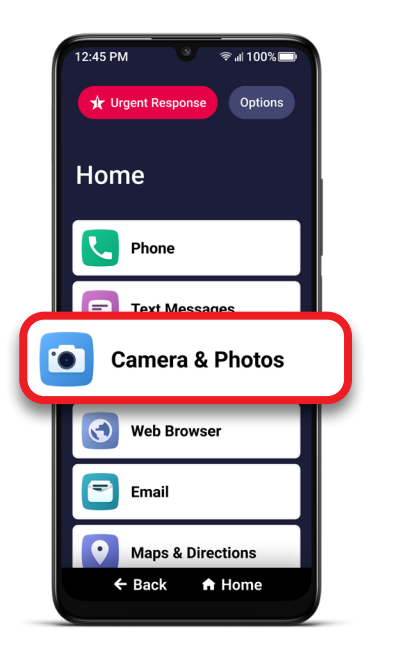

**1** On the Home screen, TAP **Camera & Photos**. **2** TAP **Camera**.

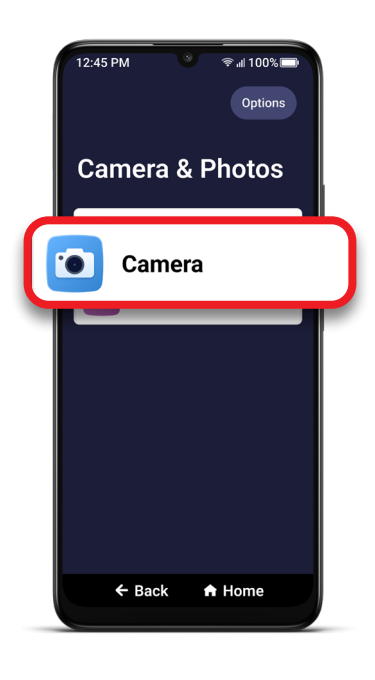

You may need to allow access to various settings the first time you open the Camera.

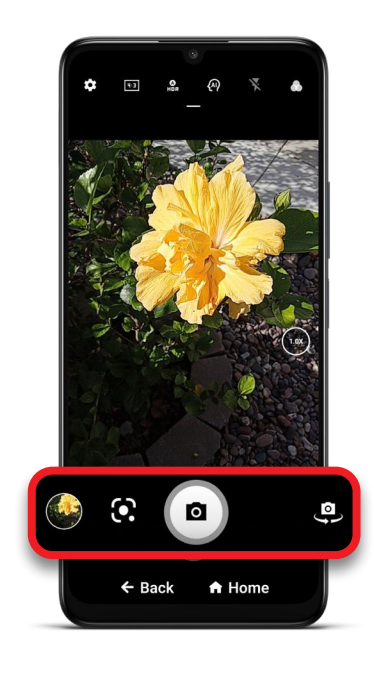

**3** Aim the camera and TAP the **C** Camera button to take a picture.

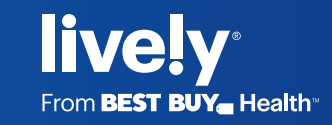